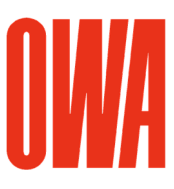

# OWA Revit Library

## Version 2019/08/01

© Copyright OWA. We reserve the right to make technical changes without prior notice. This document describes how to integrate the OWA Revit Library in your local Revit environment. The OWA library has been created in **Revit 2017** and can be used in Revit 2017 versions and higher.

## 1. Unzip the zip-File:

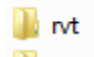

## **Textures**

Unzip the zip-file **OWA\_Revit\_Library.zip** to any folder on your computer.

 $\mathbb{R}$  rvt

This folder contains 3 Revit projects:

## **R** Revit Ceiling Library.rvt

This project contains all implemented OWA Revit ceiling types. There are more than 1000 OWA ceiling types available.

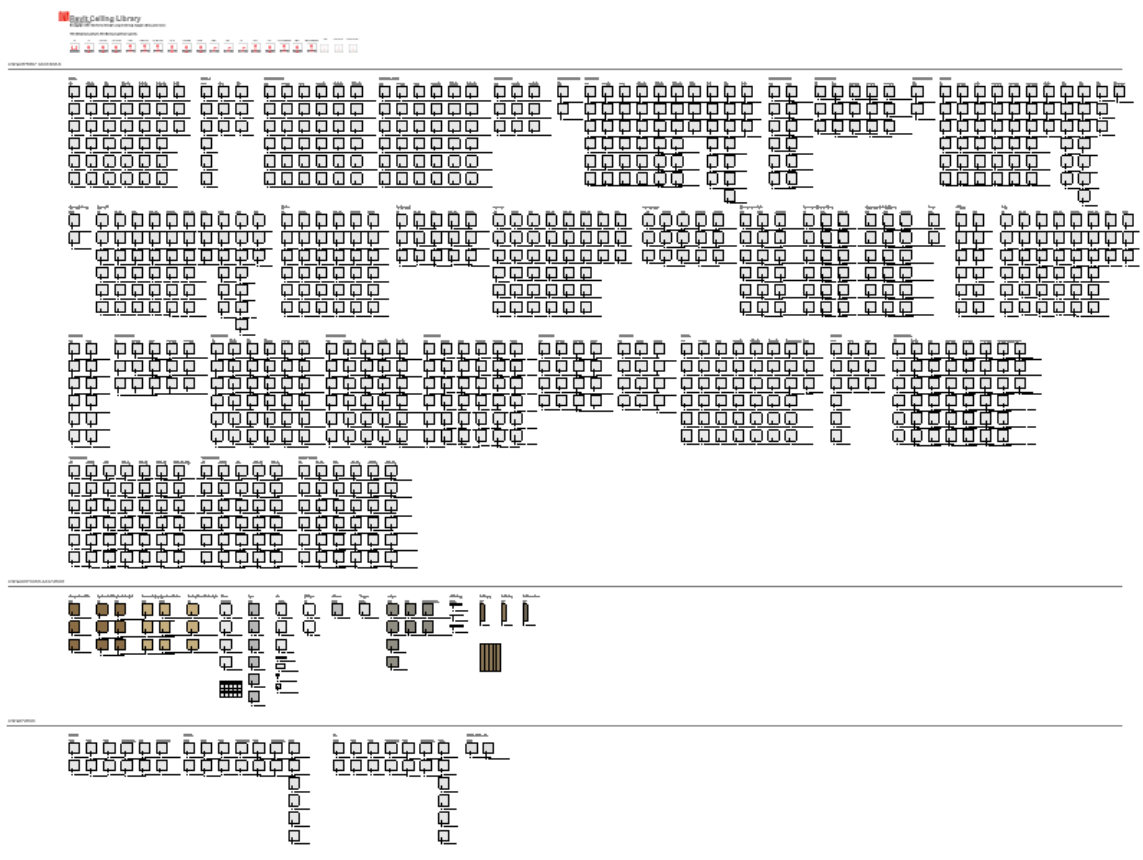

Fig.1 Ceiling Plan View in the file Revit Ceiling Library.rvt.

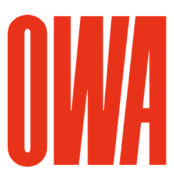

## **A: Revit Specialty Equipment Library.rvt**

This project contains OWA Specialty Equipment families, i.e. canopies and wall boards. Please note the instructions in this project for behavior and placement options of the families.

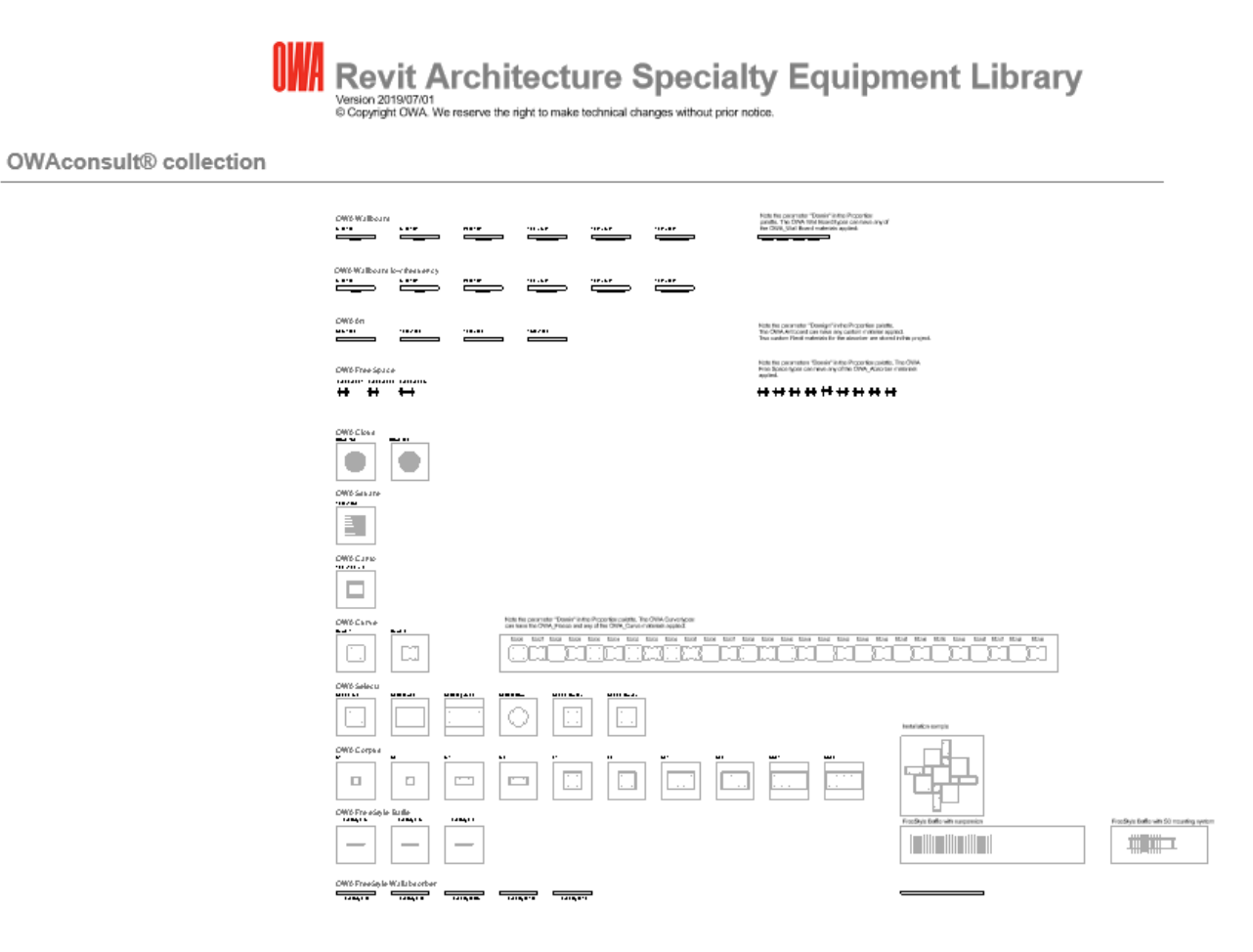

Fig.2 Plan View in the file Revit Specialty Equipment Library.rvt

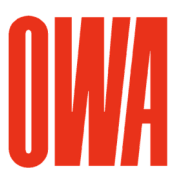

# **A: Revit Lighting Fixtures Library.rvt**

This project contains ceiling based OWA lighting fixture families.

# **Revit Lighting Fixtures Library**

Version 2019/07/01<br>
© Copyright OWA. We reserve the right to make technical changes without prior notice.

**Lighting Fixtures** 

The lighting fixures families are ceiling based families.<br>The coarse detail level shows a solid fill in plan, medium and fine shows the lighting fixture.

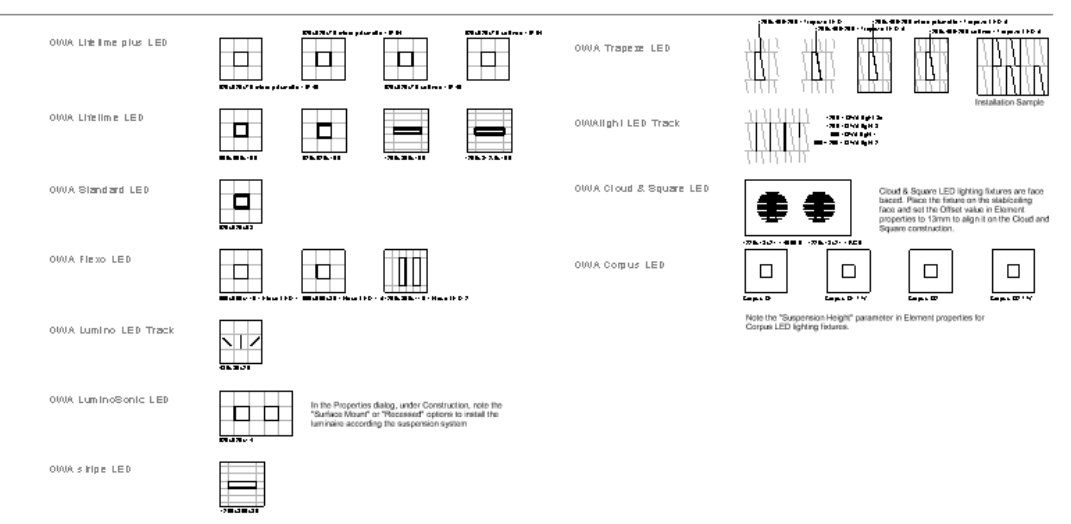

Fig.3 Ceiling Plan View in the file Revit Lighting Fixtures Library.rvt

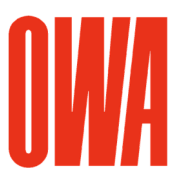

## **Textures**

The folder /Textures contains the jpg's for the OWA materials. The OWA materials utilize images and relief images.

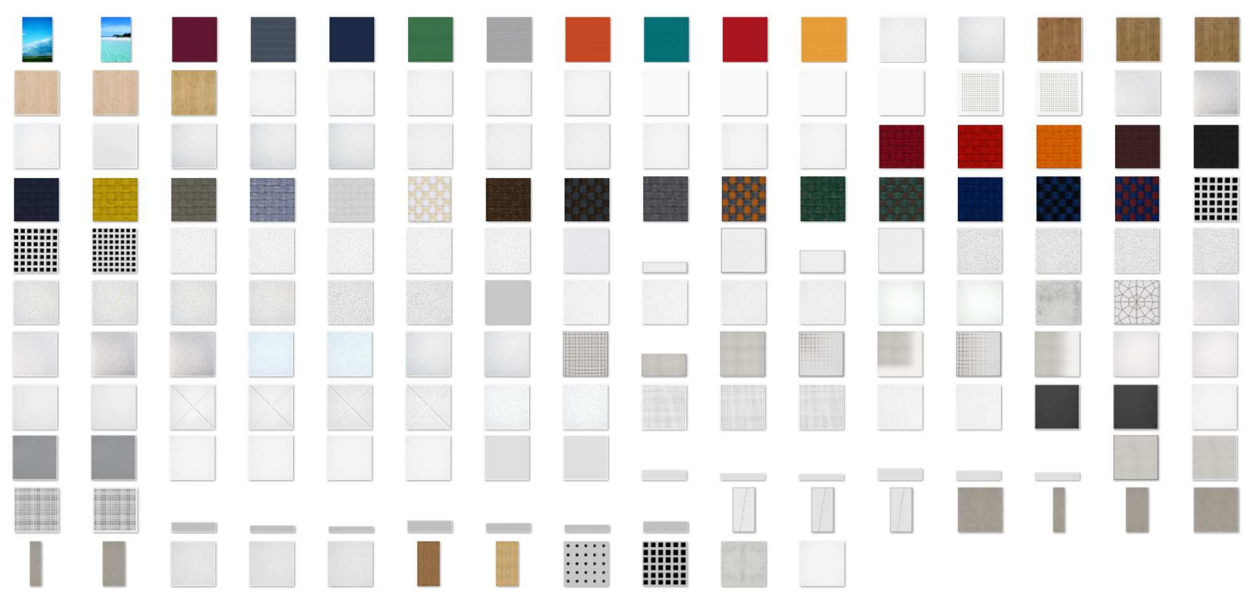

Fig.4 OWA Textures

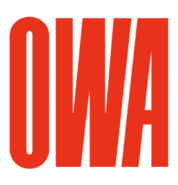

# 2. Set the additional Render Appearance Path in Revit

In order to display the custom OWA textures correctly in Revit with the Visual Style "Realistic" and in Revit renderings, you need to add the Additional Render Appearance Path for the OWA textures:

1. Run Menu Browser > Options

2. In the Options dialog, in the rendering tab, add the path where you have unzipped the textures as additional Render Appearance Path

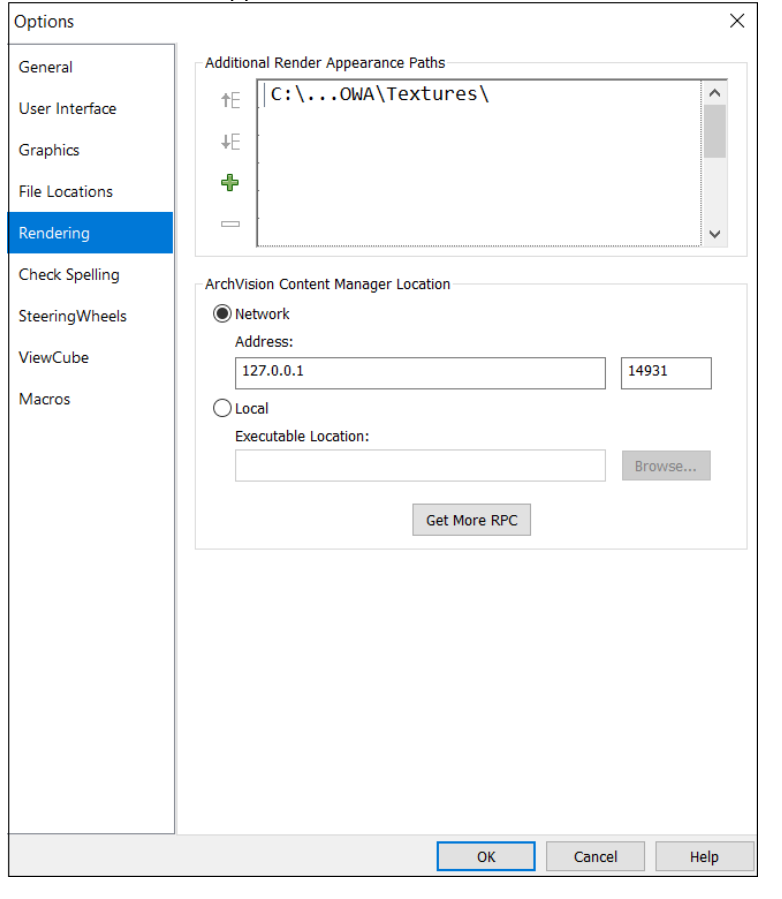

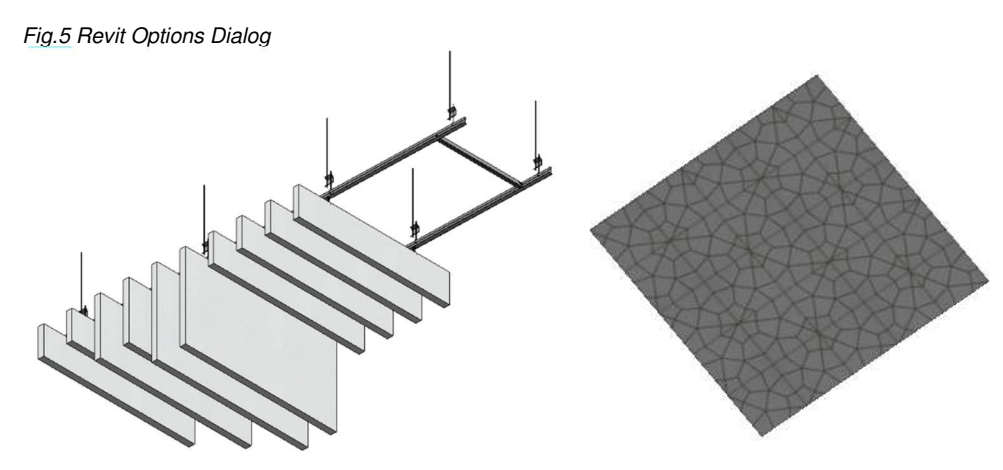

Fig.6 OWA FreeStyle Baffle, OWA Oriental in Realistic View

# 3. How to integrate OWA families in your project

As the OWA ceiling types, specialty equipment families and lighting fixtures families are fully integrated in the Revit environment, use the standard workflow to integrate the OWA families OWA in your project:

For ceiling types:

- Copy and Paste via Clipboard by selecting a ceiling in the drawing area or in the project browser

- Manage menu > Transfer project standards

For specialty equipment families and lighting fixtures families:

- Copy and Paste via clipboard by selecting a type in the drawing area or in the project browser

- Select a family in the project browser, run "Edit family" and copy the family from the family editor into your project.

## 4. OWA ceiling types structure

The OWA ceiling types are set up with 2 components. The structural part defines the minimal required space for the ceiling suspension system, the finish part shows the dessin with the customized OWA material. This layer is using also Model Fill Patterns for the grid structure.

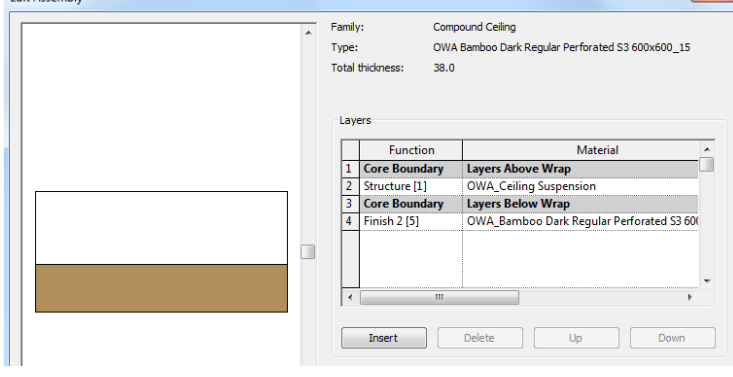

Fig.7 OWA Ceiling Type Structure

## 5. OWA Schedules

The OWA type parameters for ceilings, Speciality Equipment and Lighting Fixtures famiies are also displayed schedule. These schedules are integrated in the OWA Revit project s.

| Count | Type                                                  | Acoustics - NRC   Acoustics - aw   Anti-Microbial   Ceiling |      |             |       |
|-------|-------------------------------------------------------|-------------------------------------------------------------|------|-------------|-------|
|       |                                                       |                                                             |      |             |       |
|       | OWA Bamboo Dark Regular Perforated S3 600x600_15      | 0.6                                                         | 0.55 | None        | 31 dB |
|       | OWA Bamboo Dark Reqular Perforated S3 625x625 15      | 06                                                          | 0.55 | None        | 31 dB |
|       | OWA Bamboo Dark Regular Perforated S19 600x600_20     | 0.6                                                         | 0.55 | None        | 31 dB |
|       | OWA Bamboo Dark Regular Perforated S19 625x625 20     | 0 <sub>6</sub>                                              | 0.55 | None        | 31 dB |
|       |                                                       |                                                             |      |             |       |
|       | OWA Bamboo Natural Color Constellation S3 600x600 15  | 0.65                                                        | 0.55 | <b>None</b> | 35 dB |
|       | OWA Bamboo Natural Color Constellation S3 625x625 15  | 0.65                                                        | 0.55 | None        | 35 dB |
|       | OWA Bamboo Natural Color Constellation S19 600x600 20 | 0.65                                                        | 67   | None        | 35 dB |
|       | OWA Bamboo Natural Color Constellation S19 625x625 20 | 0.65                                                        | 0.7  | None        | 35 dB |
|       |                                                       |                                                             |      |             |       |
|       | OWA Bolero S3 600x600 15                              | 0.85                                                        | 0.85 | <b>None</b> | 33 dB |
|       | OWA Bolero S3 625x625_15                              | 0.85                                                        | 0.85 | <b>None</b> | 33 dB |
|       | OWA Bolero S15b 600x600 15                            | 0.85                                                        | 0.85 | None        | 33 dB |

Fig.8 OWA Ceiling Schedule

# 6. OWA Ceiling Type Properties

The ceiling types utilize the type properties parameters as shown in the example below. The type names use the following naming convention:

### OWA [Dessin][System][Grid Dimensions\_Tile Thickness]

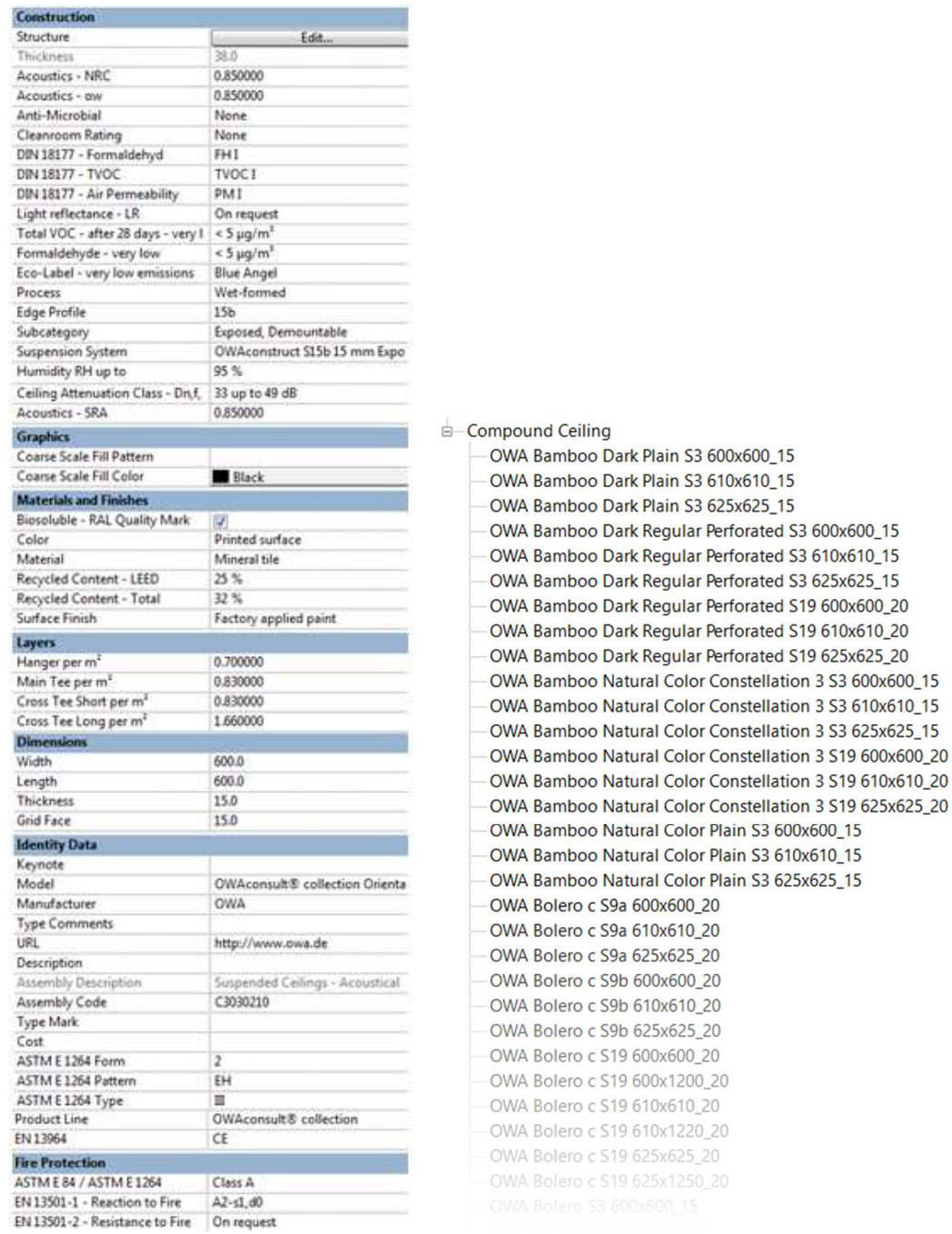

Fig.9 OWA Ceiling Type Properties / Ceiling Tpes in Projectbrowser

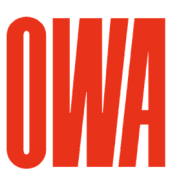

## Appendix A OWA Dessins

The following dessins are available as ceiling types with the varies suspension systems and grid dimensions:

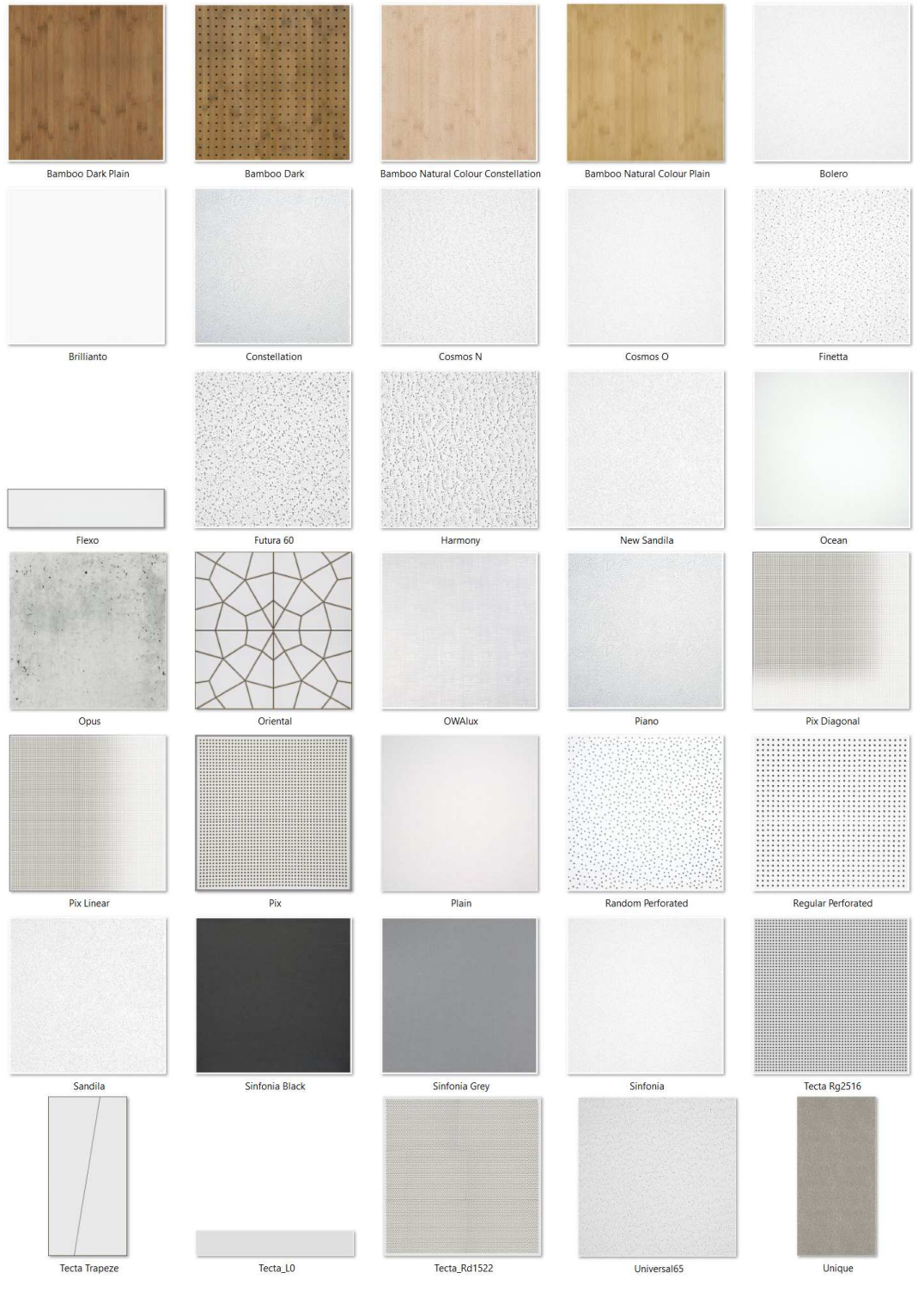

OWA Revit Library - Page8 of 13

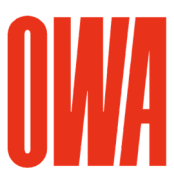

## Appendix B OWA Specialty Equipment families

The following specialty equipment families are available with varies type dimension settings and instance properties:

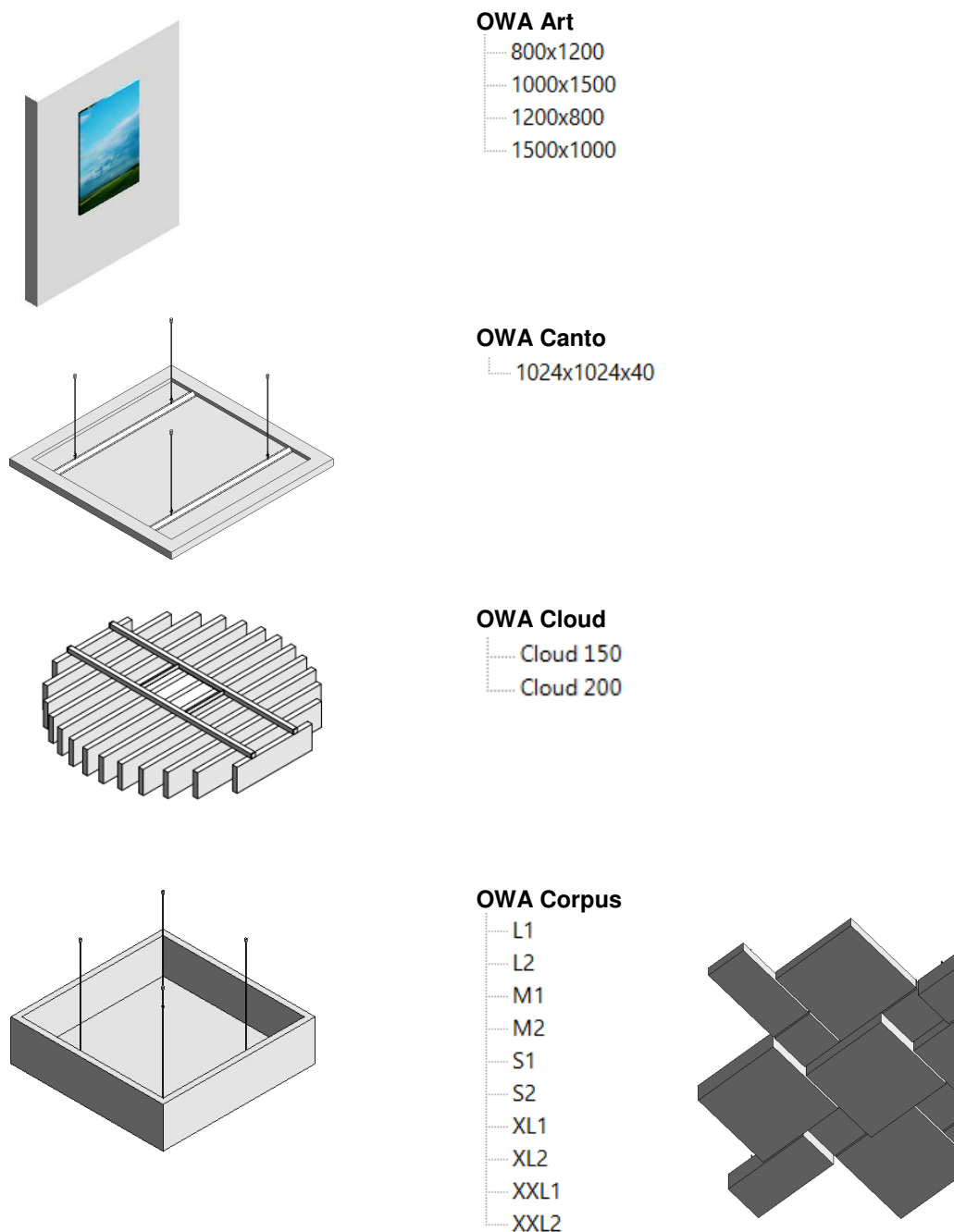

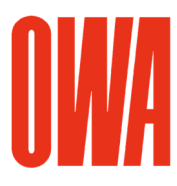

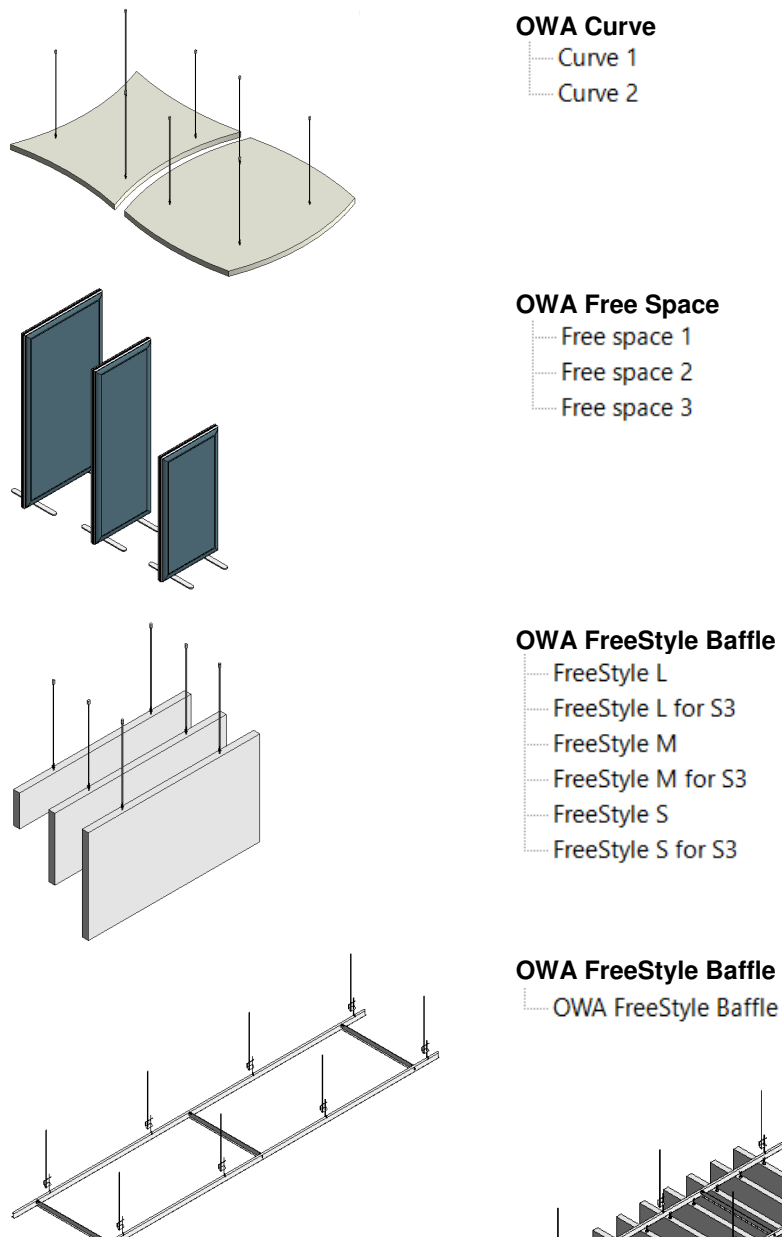

## **OWA FreeStyle Baffle S3 Mounting System**

OWA FreeStyle Baffle S3 Mounting System

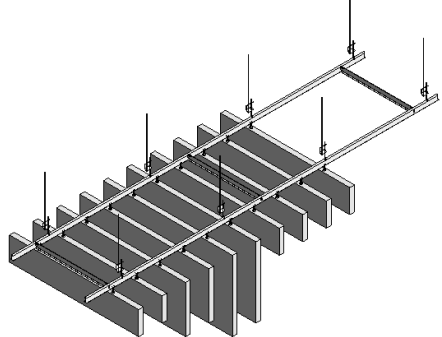

OWA Revit Library - Page10 of 13

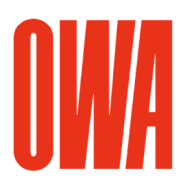

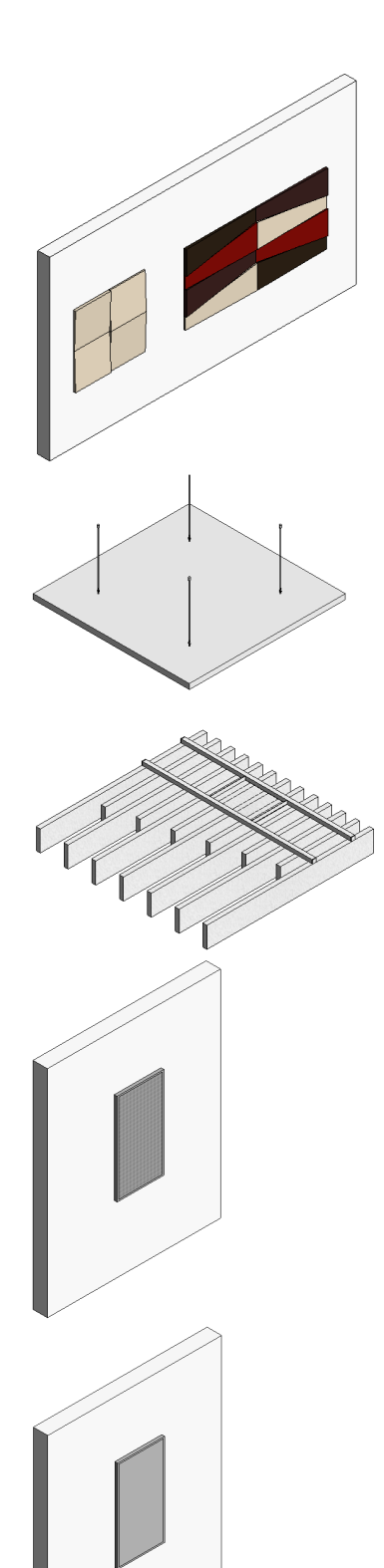

# **OWA FreeStyle Wallabsorber**

- FreeStyle QS
- FreeStyle R
- FreeStyle TL
- FreeStyle TR
- 

## **OWA Selecta**

- -Selecta concav
- Selecta convex Selecta grande
- Selecta loop
- Selecta one
- Selecta plus

## **OWA Square**

 $-1200x1230$ 

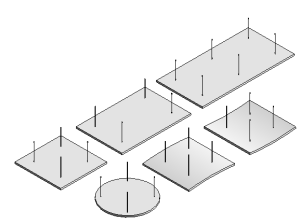

### **OWA Wallboard**

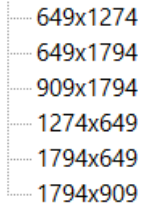

# **OWA Wallboard low frequency**

- 649x1794
- 909x1794
- 1274x649
- 1794x649
	- 1794x909

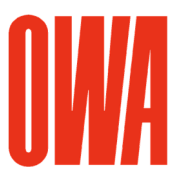

## Appendix C supplied by OWA Lighting Fixtures families

The following lighting fixtures families are available with varies type dimension settings. The lighting fixtures have electrical and rendering data such as ies files (photometric web files) integrated.

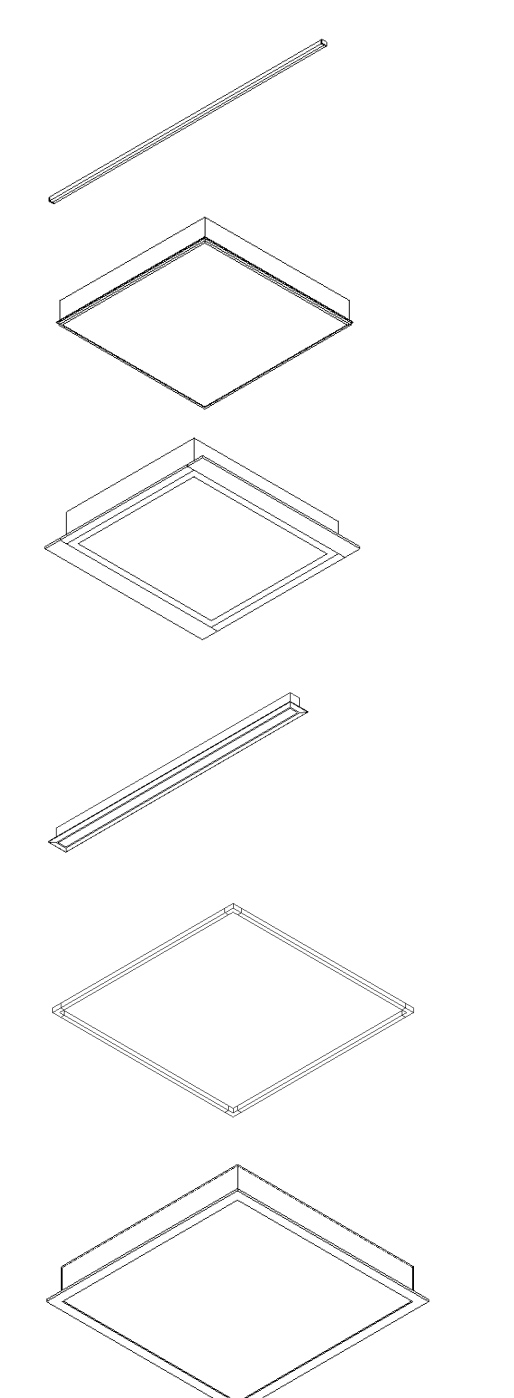

### **OWA Cloud & Square LED**

- 1220x18x21 - 4000 K 1220x18x21 - RGB

### **OWA Flexo LED**

600x600x85 - Flexo LED 1 A

- 600x600x110 Flexo LED 1
- 1200x300x110 Flexo LED 2

### **OWA Lifetime LED**

- 600x600x105
- 625x625x105
- 1200x300x105
- 1250x312.5x105

**OWA Lumino LED Track**   $-480x35x25$ 

**OWA LuminoSonic LED** 

625x625x14

## **OWA Lifetime plus LED**

625x625x75 micro prismatic - IP40

- 625x625x75 micro prismatic IP54
- 625x625x75 satined IP40 625x625x75 satined - IP54

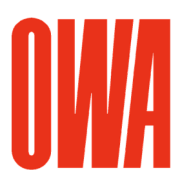

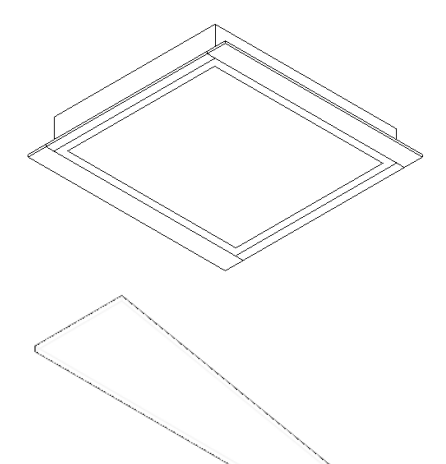

**OWA Standard LED**   $-625x625x93$ 

### **OWA Trapeze LED**

- ...... 1200x400/200 Trapeze LED
- 1200x400/200 Trapeze LED A
- 1200x400/200 micro prismatic Trapeze LED A
- 1200x400/200 satined Trapeze LED A

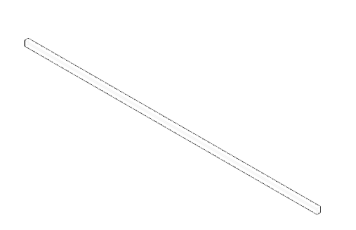

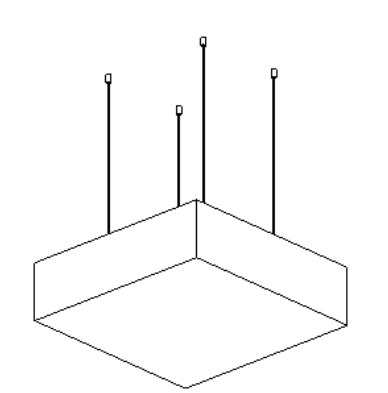

# **OWAlight LED Track**

- 600/1200 OWAlight 2
- 1200 OWAlight 3
- -1200 OWAlight 3a

### **OWA Corpus LED**

- Corpus Q1 Corpus Q1 TW Corpus Q2 .... Corpus Q2 TW